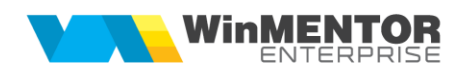

## **Structură import plăți din fișier XLS**

Fișierul de configurare import trebuie să se numească **ImportPlatiXLS.ini,** să se afle în directorul de unde se lansează executabilul WinMENTOR Enterprise și să aibă structura de mai jos:

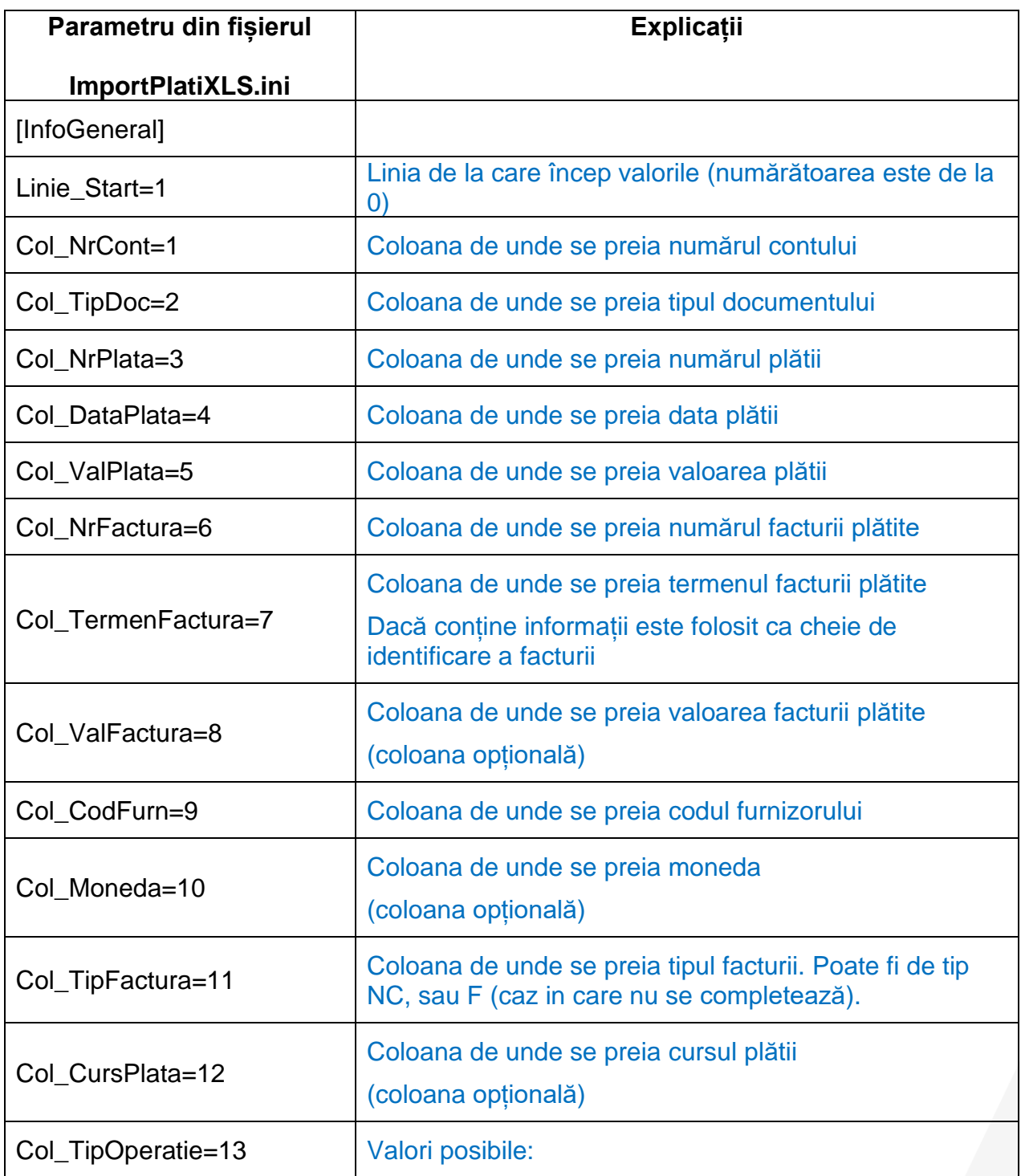

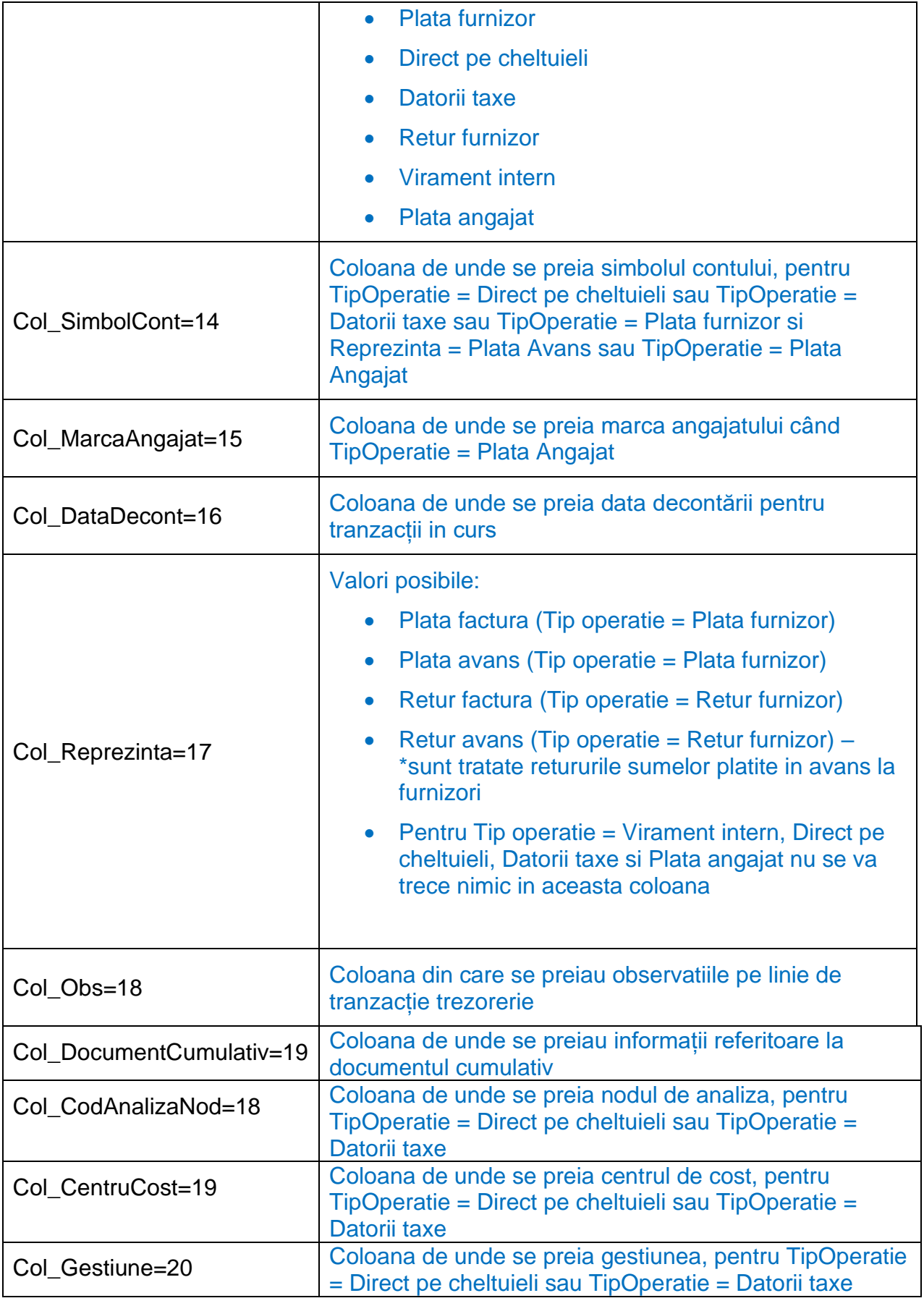

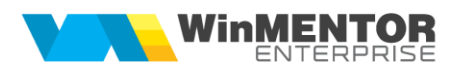

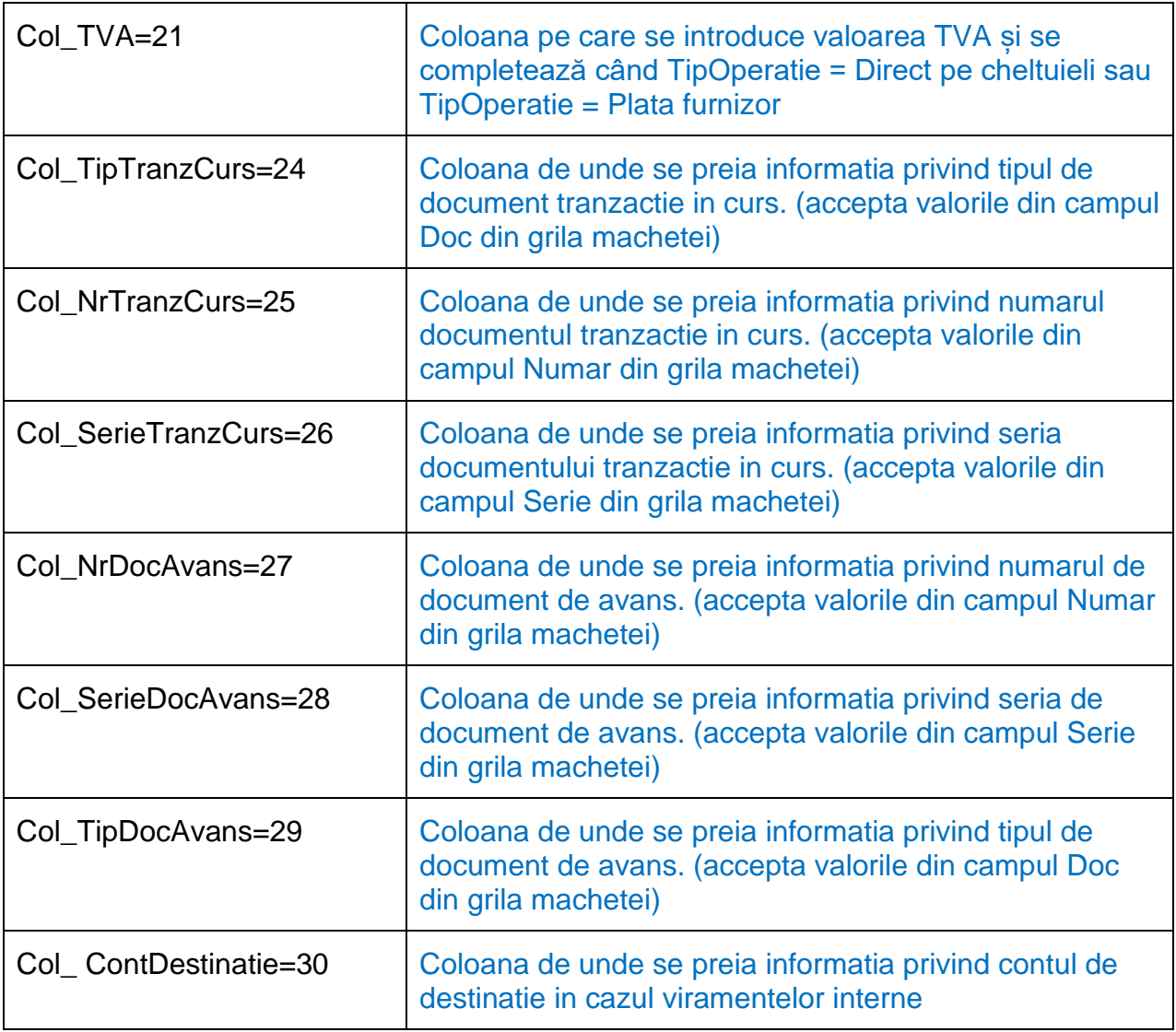

Preluarea din fișiere externe în format XLS a plaților se face din Alte module > Unelte EDI > Import plăti din format XLS.

Daca nu sunt valori in coloana TipOperatie, se considera implicit Plata furnizor. Daca nu sunt valori in coloana Reprezinta, se considera implicit Plata factura.

Incepand din versiunea 23.091, daca nu se specifica numarul facturii, atunci se preiau obligatiile din soldul partenerului, in functie de vechimea acestora, iar eventuala diferenta se considera plata in avans. Pentru a utiliza acest mod de lucru trebuie armata constanta " Plati din XLS: cand lipseste numarul facturii, platesc automat in ordinea termenelor obligatiilor".